# **PEMBELAJARAN BANGUN RUANG BERBASIS AUGMENTED REALITY DENGAN METODE MARKER AUGMENTED REALITY**

**Awang Harsa K1) , Andi Yusika R2) , Bagus Satria3)**

1,2,3Teknik Informatika, STMIK Widya Cipta Dharma 1,2,3Jl. M. Yamin No.25, Samarinda, 75123 E-mail : awangkid@gmail.com<sup>1)</sup>, yu5h1k4@gmail.com<sup>2)</sup>, bagoezsatria182@gmail.com<sup>3)</sup>

# **ABSTRAK**

Siswa SMP merasa kesulitan dalam memahami materi bangun ruang, karena tanpa alat peraga mereka hanya mampu membayangkan saja atau mengimajinasikan sendiri objek bangun ruang tersebut. Karena itu dibutuhkan aplikasi yang dapat menampilkan bentuk bangun ruang 3 dimensi agar siswa dapat memahami bentuk dari masing-masing bangun ruang

Pembelajaran bangun ruang berbasis *augmented reality* dengan metode *marker augmented reality* adalah aplikasi multimedia yang menggabungkan data grafis bentuk bangun ruang 3 dimensi dengan media buku. Menampilkan bangun ruang seperti kubus, balok, prisma, limas, tabung, kerucut, dan bola, beserta elemen-elemen dan rumus-rumus yang berlaku pada bangun ruang tersebut. Dengan metode *marker augmented reality* yang mengidentifikasi pola dari *marker*  untuk menampilkan objek *virtual* kedunia nyata.

Dengan menggunakan tahapan pengembangan multimedia yaitu *concept*, *design, material collecting, assembly, testing,* dan *distribution* agar dalam membangun pembelajaran bangun ruang berbasis *augmented reality* dengan terstruktur. Aplikasi ini dapat menjadi salah satu media pembelajaran alternatif materi bangun ruang untuk tingkat SMP.

*Kata Kunci: ARToolkit, Blender, Augmented Reality,* Pembelajaran, Bangun Ruang*.*

## **1. PENDAHULUAN**

Bangun ruang adalah salah satu materi pelajaran dalam matematika. Setiap jenis dari bangun ruang memiliki bentuk dan juga rumus luas dan volume masing-masing, sehingga banyak siswa yang tidak merasa tertarik untuk mempelajari bangun ruang karena merasa kesulitan karena tidak mengetahui secara pasti bagaimana bentuk dari masing-masing bangun ruang tersebut.

Untuk memenuhi tuntutan tersebut sejalan dengan perkembangan ilmu pengetahuan dan teknologi, khususnya dalam bidang pendidikan, penggunaan media pembelajaran menjadi semakin beragam dan interaktif, salah satunya yang sedang marak saat ini adalah dengan memanfaatkan teknologi *Augmented Reality* (AR).

*Augmented Reality* (AR) adalah bidang penelitian komputer yang menggabungkan data grafis 3D dengan dunia nyata atau dengan kata lain realita yang ditambahkan ke suatu media. Media ini dapat berupa kertas, sebuah marker atau penanda melalui perangkatperangkat input tertentu.

*Marker Augmented Reality* merupakan tipe *Augmented Reality* yang mengenali *marker* dan mengidentifikasi pola dari *marker* tersebut untuk menambahkan suatu objek *virtual* ke lingkungan nyata. Dengan adanya perpaduan teknologi modern yaitu visualisasi 3D dalam hal ini penulis menggunakan *Augmented Reality,* maka bangun ruang yang akan

diajarkan guru kepada siswa akan terasa lebih menarik dan membuat siswa dapat memahami bentuk dan rumusrumus dari bangun ruang tersebut.

# **2. RUANG LINGKUP PENELITIAN**

Permasalahan difokuskan pada :

- 1. Bangun Ruang yang akan ditampilkan adalah pelajaran bangun ruang untuk tingkat SMP.
- 2. *Augmented Reality* (AR) ini hanya dapat dijalankan dengan menggunakan *personal computer* dan *notebook* yang telah memiliki fasilitas kamera digital internal ataupun eksternal.
- 3. Metode yang digunakan adalah *Marker Augmented reality*
- 4. Kemiripan objek 3D yang dibuat disesuaikan dengan *personal computer*/*notebook* yang digunakan saat ini.

## **3. BAHAN DAN METODE**

Adapun bahan dan metode yang gunakan dalam membangun game ini yaitu:

#### **3.1** *Augmented Reality*

Menurut Ronald T.Azuma (1997) mendefinisikan *Augmented reality* sebagai penggabungan benda benda nyata dan maya di lingkungan nyata, berjalan secara interaktif dalam waktu nyata dan terdapat integrasi dan maya dimungkinkan dengan teknologi tampilan yang sesuai, interaktivitas dimungkinkan melalui perangkatperangkat input tertentu, dan integrasi yang baik

memerlukan penjelasan yang efektif. Sedangkan menurut Stephen Coward dan Mark Faila dalam bukunya yang berjudul *Augmented reality a partical guide,*  mendefinisikan bahwa *Augmented reality* merupakan cara alami untuk mengeksplorasi objek 3D dan data, AR merupakan suatu konsep perpaduan antara *visual reality* dengan *world reality*. Sehingga objek objek *virtual* 2 dimensi (2D) teknologi AR, pengguna dapat melihat dunia nyata yang ada di sekelilingnya dengan penambahan obyek *virtual* yang dihasilkan komputer. Dalam buku "*Hand Book of Augmented reality*", *Augmented reality* bertujuan menyederhanakan hidup pengguna dengan membawa informasi maya yang tidak hanya untuk lingkungan sekitar, tetapi juga untuk setiap melihat langsung lingkungan dunia nyata, seperti *livestreaming video*. AR meningkatkan pengguna presepsi dan interaksi dengan dunia nyata.

Menurut penjelasan Haller, Billinghurst dan Thomas (2007), riset *Augment Reality* bertujuan untuk mengembangkan teknologi yang memperbolehkan penggabungan secara *realtime* terhadap digital *content* yang dibuat oleh komputer dengan dunia nyata. *Augmented reality* meemperbolehkan pengguna melihat objek maya dua dimensi atau tiga dimensi yang diproyeksi terhadap dunia nyata. (*Emerging Technologies of Augmented reality*).

#### **3.2** *Marker*

*Marker* merupakan sebuah gambar berpola khusus yang sudah dikenali oleh *Template Memory ARToolkit*. Dimana *marker* tersebut berfungsi untuk dibaca dan dikenali oleh kamera lalu dicocokkan dengan *template ARToolkit*. Setelah itu, baru kamera akan melakukan *render* objek 3D diatas *marker*.

Pada umumnya *Marker* yang bisa dikenali *ARToolkit* hanya *marker* dengan pola berbentuk kotak dengan bingkai hitam didalamnya. Akan tetapi seiring berkembangnya zaman banyak pengembang *Augmented reality* yang dapat membuat *marker* tanpa bingkai hitam.

#### **3.3** *Marker Augmented Reality*

Menurut Chari (2008) *Marker Augmented reality* merupakan tipe *Augmented reality* yang mengenali *marker* dan mengidentifikasi pola dari *marker* tersebut untuk menambahkan suatu objek *virtual* ke lingkungan nyata. *Marker* merupakan ilustrasi persegi hitam dan putih dengan sisi hitam tebal, pola hitam ditengah persegi dan latar belakang putih. Contoh *marker* dapat dilihat pada gambar 1.

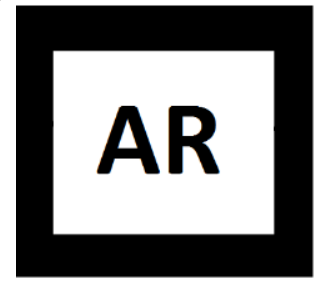

**Gambar 1. Contoh** *Marker*

Titik koordinat *virtual* pada *marker* berfungsi untuk menentukan posisi dari objek *virtual* yang akan ditambahkan pada lingkungan nyata. Posisi dari objek *virtual* akan terletak tegak lurus dengan *marker*. Objek *virtual* akan berdiri segaris dengan sumbu Z serta tegak lurus terhadap sumbu X (kanan atau kiri) dan sumbu Y (depan atau belakang) dari koordinat *virtual marker*. Ilustrasi dari titik koordinat *virtual marker* dapat dilihat pada gambar 2.

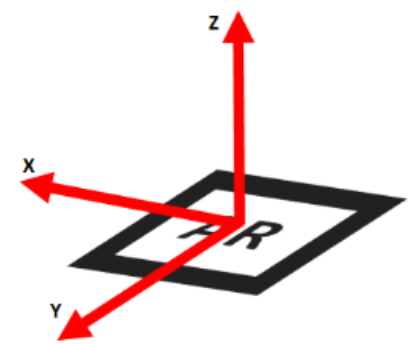

**Gambar 2. Titik Koordinat** *Virtual* **pada** *Marker*

#### **3.4** *ArtoolKit*

Pengertian *ARToolkit* secara luas adalah *software library* untuk membangun *Augmented reality* dan aplikasi ini adalah aplikasi yang melibatkan *overlay* pencitraan *virtual* ke dunia nyata Untuk melakukan hal tersebut, *ARToolkit* menggunakan cara dengan pelacakan *video*, agar dapat menghitung posisi kamera yang nyata dengan mengorientasikan pola pada kertas *marker* secara *realtime*. Dari semua *software library*, *ARToolkit* adalah salah satu *software library* yang paling klasik dan yang pertama kali dibuat didunia oleh seorang ilmuan Jepang bernama Hirokazu Kato.

*ARToolkit* memberikan kemudahan dalam penggunaan bagi user yang sedang belajar *Augmented reality* jika dibandingkan dengan *software library* lainnya. Selain dari segi kemudahan dalam penggunaannya, ternyata *software library ARToolkit* juga bersifat *open source* sehingga siapapun dapat memodifikasi *ARToolkit* tanpa harus membayar lisensi sepeserpun.

#### **3.5** *Blender*

*Blender* adalah salah satu *software open source* yang digunakan untuk membuat konten multimedia khusunya 3Dimensi. *Blender* memiliki berbagai fungsi antara lain :

- a. *Blender* adalah aplikasi pemodelan tiga dimensi yang dapat membuat sebuah karakter untuk film.
- b. *Blender* memiliki sebuah alat yang kuat untuk pewarnaan permukaan model.
- c. *Blender* memiliki sebuah fasilitas dalam *rigging*  dan animasi yang sangat kuat. Model tiga dimensi yang dibuat dapat dirancang untuk bergerak dan beraksi sedemikian rupa.
- d. *Blender* memiliki mesin *rendering* sendiri dan dapat dianggap layaknya studio pencahayaan yang lengkap untuk sebuah film.
- e. Tidak seperti paket aplikasi 3D lainnya, *Blender* memiliki *compositing module* sendiri, sehingga

hasil *live shoot* bisa langsung di masukkan dan diintegrasikan dengan model tiga dimensi. *Blender* juga memiliki editor pengurutan *video* yang unik, sehingga memungkinkan untuk memotong dan mengedit *video* tanpa harus bergantung pada aplikasi pihak ketiga tambahan untuk tahap editing akhir produksi.

f. Selain semua itu, *Blender* juga memiliki fasilitas *Game Engine*.

#### **3.6 Tahapan Pengembangan Multimedia**

Menurut Binanto (2010), metodologi pengembangan multimedia terdiri dari enam tahap, yaitu *concept* (pengonsepan), *design* (pendesainan), *meterial collecting* (pengumpulan materi), *assembly*  (pembuatan), *testing* (pengujian), dan *distribution* (pendistribusian). Keenam tahap ini tidak dapat bertukar posisi. Meskipun begitu, tahap *concept* memang harus menjadi hal yang pertama kali dikerjakan.

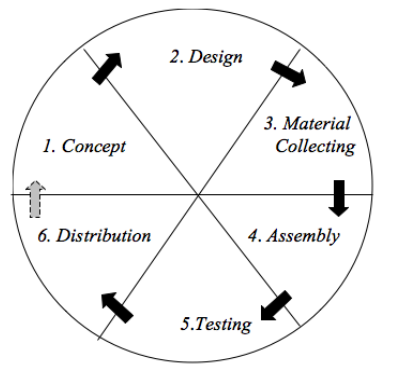

Gambar 3. Tahapan Pengembangan Multimedia

#### Tahapan Pengembangan Multimedia Meliputi :

#### Concept

Tahapan *concept* (pengonsepan) adalah tahap untuk menentukan tujuan dan siapa pengguna program (indentifikasi *audiens*). Tujuan dan penguna akhir program berpengaruh pada nuansa multimedia sebagai pencerminan dari indentitas organisasi yang menginginkan informasi sampai pada pengguna akhir.Karakteristik pengguna termasuk kemampuan pengguna juga perlu dipertimbangkan karena dapat memengaruhi pembuatan desain.

Selain itu, tahap ini juga akan menentukan jenis aplikasi (presentasi, interaktif, dan lain-lain) dan tujuan aplikasi (hiburan, pelatihan, pembelajaran dan lain-lain). Dasar aturan untuk perancangan juga ditentukan pada tahap ini, misalnya ukuran aplikasi, target, dan lain-lain. *Output* dari tahap ini biasanya berupa dokumen yang bersifat naratif untuk mengungkapkan tujuan projek yang ingin dicapai.

#### Design

*Design* (perancangan) adalah tahap pembuatan spesifikasi mengenai arsitektur program, gaya, tampilan, dan kebutuhan material/bahan untuk program. Spesifikasi dibuat serinci mungkin sehingga pada tahap berikutnya, yaitu material *collecting* dan *assembly,*  pengambil keputusan baru tidak diperlukan lagi, cukup

menggunakan keputusan yang sudah ditentukan pada tahap ini. Meskipun demikian, pada prakteknya, pekerjaan proyek pada tahap awal masih akan sering mengalami penambahan bahan atau pengurangan bagian aplikasi, atau perubahan-perubahan lain.

# Material Collecting

*Material Collecting* adalah tahap pengumpulan bahan yang sesaui dengan kebutuhan yang dikerjakan. Bahan-bahan tersebut, antara lain gambar *clip art*, foto, animasi, *video, audio*, dan lain-lain yang dapat diperoleh secara geratis atau dengan pemesanan kepada pihak lain sesuai dengan rancangannya.Tahap ini dapat dikerjakan secara paralel dengan tahap *assembly*. Namun, pada beberapa kasus, tahap *material collecting* dan tahap *assembly* akan dikerjakan secara linear dan tidak paralel.

#### Assembly

Tahap *Assembly* adalah tahap pembuatan semua objek atau bahan multimedia. Pembuatan aplikasi didasarkan pada tahap *design,* bagan alir, dan /atau struktur navigasi.

#### Testing

Tahap *Testing* (pengujian) dilakukan setelah menyelesaikan tahap pembuatan (*assembly*) dengan menjalankan aplikasi/program dan melihatnya apakah ada kesalahan atau tidak.Tahap pertama pada tahap ini disebut tahap pengujian *alpha* (*alpha test*) yang pengujiannya dilakukan oleh pembuat atau lingkungan pembuatnya sendiri. Setelah lolos dari pengujian *alpha,*  pengujian *beta* yang melibatkan penggunaan akhir akan di lakukan.

# Distribution

Pada tahap ini, aplikasi akan disimpan dalam suatu media penyimpanan. Jika media penyimpanan tidak cukup untuk menampung aplikasinya, komprensi terhadap aplikasi tersebut akan dilakukan. Tahap ini juga dapat disebut tahap evaluasi untuk pengembangan produk yang sudah jadi supaya menjadi lebih baik. Hasil evaluasi ini dapat digunakan sebagai masukkan untuk tahap *concept* pada produk selajutnya.

## **4. RANCANGAN SISTEM/APLIKASI**

Perancangan aplikasi pembelajaran bangun ruang berbasis *augmented reality* ini menggunakan alat bantu *flowchart* sebagai salah satu cara untuk mempermudah dalam pembuatan aplikasi ini.

1. *Flowchart* Pembelajaran Bangun Ruang Berbasis *Augmented Reality*

Alur *flowchart* dimulai dengan tampilan menu utama "Mulai*"* dan Tombol Keluar. Saat memilih menu *"*Mulai*"* maka *Property sheet Properties* dari *Webcam*  akan muncul dan pengguna akan mengatur resolusi dari tampilan *webcam* tersebut. Setelah resolusi telah dipilih maka *webcam* akan muncul. Lalu pengguna akan menunjukkan *marker* yang ada pada buku *Augmented Reality* bangun ruang ke *webcam*, lalu aplikasi akan melakukan identifikasi *marker* dan melakukan *rendering* objek sesuai dengan *marker* yang ditunjukkan oleh pengguna. Objek bangun ruang 3 Dimensipun akan tampil diatas *marker*. Untuk menampilkan objek lain pengguna hanya menunjukkan jenis *marker* lain yang terdapat pada buku. Jika sudah maka pengguna bisa keluar program dengan menekan tombol keluar. Seperti yang terlihat pada gambar 4.

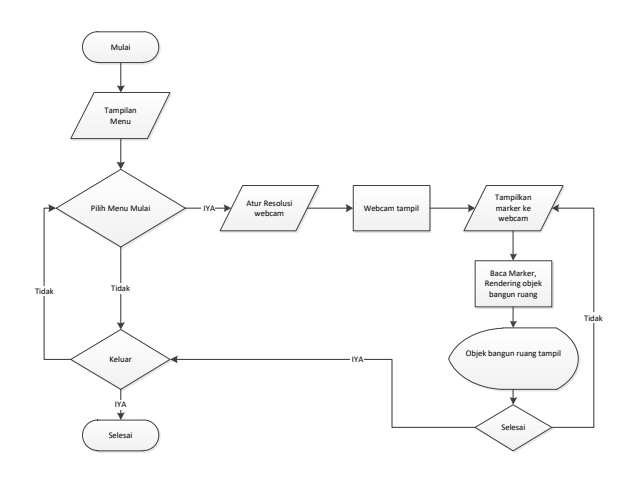

**Gambar 4.** *Flowchart* **Program**

# **5. IMPLEMENTASI**

Hasil implementasi berdasarkan analisis dan perancangan adalah sebagai berikut :

1. *Marker* dalam Pembelajaran bangun ruang berbasis *Augmented Reality*

**Tabel 1. Tabel** *Marker*

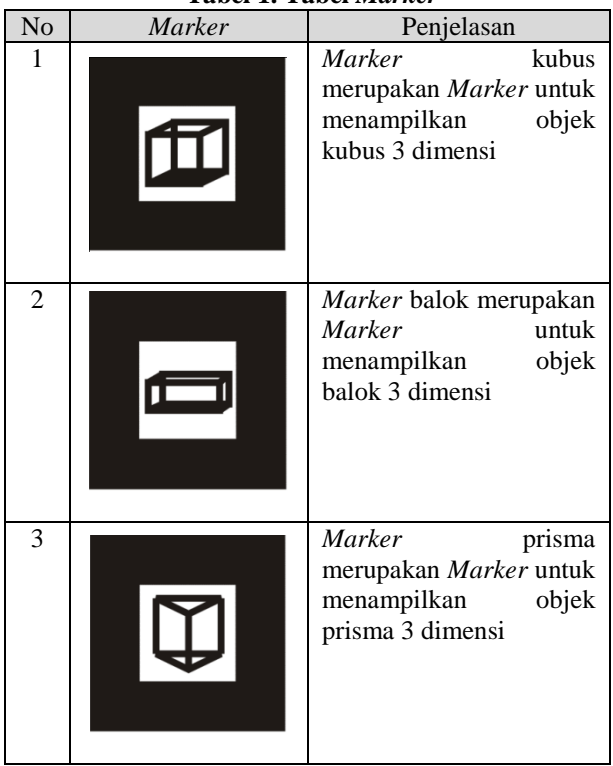

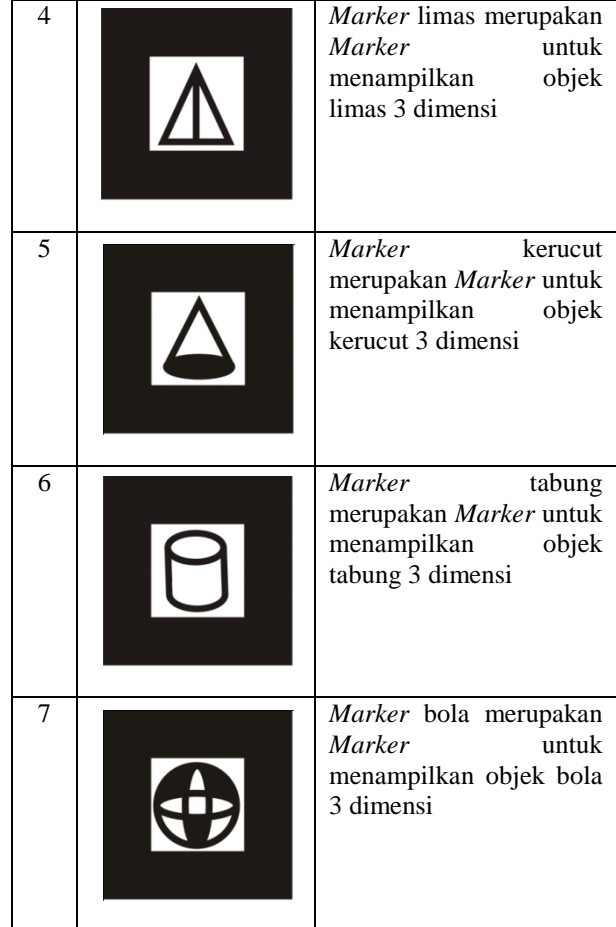

2. Tampilan *Menu* Utama

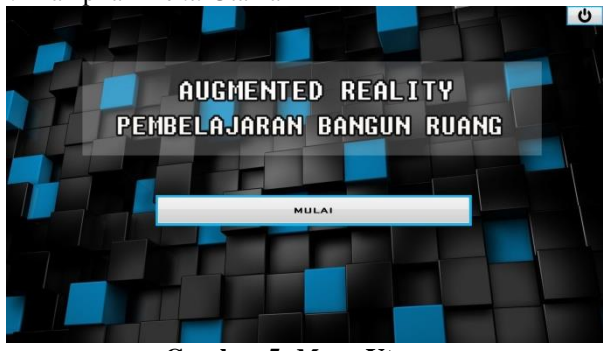

**Gambar 5.** *Menu* **Utama**

Menu utama memiliki 2 tombol yaitu tombol mulai dan tombol keluar. Tombol mulai berfungsi untuk masuk ke *webcam* dengan aplikasi *Augmented Reality*. Sedangkan tombol keluar berfungsi untuk keluar dari program. Seperti yang terlihat padaga gambar 5.

3. Tampilan objek 3 dimensi bangun ruang berbasis *Augmented Reality*

Objek 3 dimensi bangun ruang memiliki tampilan objek padat, objek terbelah / rangka objek, elemenelemen dari objek, dan rumus-rumus yang berlaku pada objek tersebut. Objek padat merupakan tampilan dari bentuk objek bangun ruang secara utuh. Objek terbelah atau rangka objek merupakan tampilan untuk menampilkan bagian dalam objek dan diberi keterangan elemen-elemen yang terdapat pada objek tersebut seperti

tinggi, panjang, lebar, sisi, jari-jari, dan alas. Rumusrumus yang berlaku pada objek tesebut ditampilkan dibagian atas, rumus-rumus yang ditampilkan seperti luas selimut, luas permukaan dan volume. Seperti yang terlihat pada gambar 6.

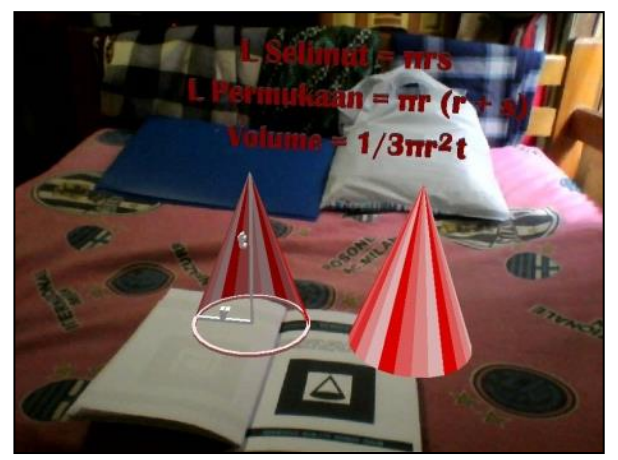

**Gambar 6. Tampilan objek 3 dimensi bangun ruang berbasis** *Augmented Reality*

4. Tampilan buku *augmented reality* bangun ruang

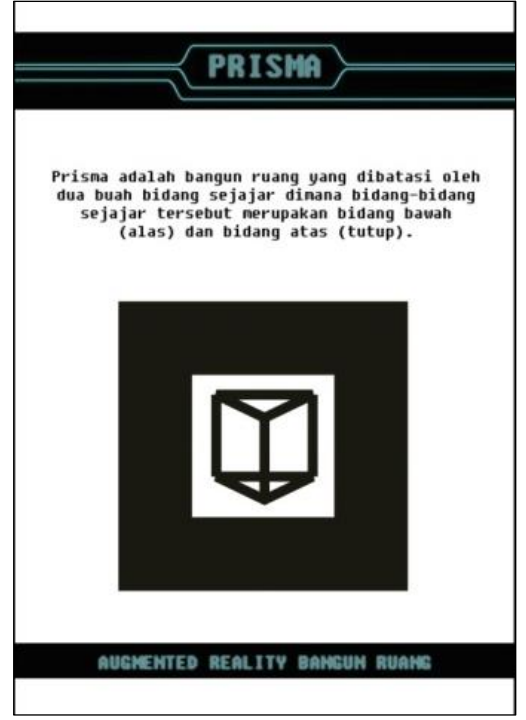

**Gambar 7. buku** *augmented reality* **bangun ruang**

Seperti yang terlihat pada gambar 7, buku *augmented reality* bangun ruang menampilkan nama bangun ruang, penjelasan mengenai bangun ruang tersebut, dan *marker* bangun ruang.

5. Keterbatasan aplikasi pembelajaran bangun ruang berbasis *Augmented Reality*

Aplikasi pembelajaran bangun ruang berbasis *Augmented Reality* memiliki beberapa keterbatasan dalam hal pemakaiannya yang dipengaruhi oleh beberapa faktor.

1). Oklusi

Objek *virtual* hanya akan muncul ketika *marker* ditangkap kamera. Hal ini membatasi ukuran atau gerakan dari objek *virtual*. Ini juga berarti bahwa jika pengguna menutupi pola yang ada pada *marker* dengan tangan mereka atau benda lain, objek *virtual* akan menghilang.

2). Jarak

Jarak juga menjadi masalah dalam pelacakan optik, ketika *marker* bergerak menjauhi kamera, mereka menempati lebih sedikit piksel pada layar kamera, dan mungkin tidak cukup detail untuk dapat dengan benar mengidentifikasi pola pada *marker*.

Dengan menggunakan salah satu *marker* dari aplikasi pembelajaran bangun ruang berbasis *Augmented Reality* yaitu *marker* prisma dengan ukuran yang berbeda yang diuji menggunakan *webcam* dengan resolusi 640×480 dan *frame rate* 30fps. Hasil ini didapatkan dengan menggerakkan *marker* menjauhi kamera sampai pada jarak tertentu objek virtual 3 dimensi yang berada diatas *marker* menghilang. Seperti yang terlihat pada tabel 2.

| Tabel 4. Tabel jaran <i>murki</i> |                       |
|-----------------------------------|-----------------------|
| Marker                            | Jarak Kamera – Marker |
| Ukuran (cm)                       | Terjauh (cm)          |
| $4 \times 4$                      | 45                    |
| 6 x 6                             | 61                    |
| $8 \times 8$                      | 78                    |
| $12 \times 12$                    | 117                   |
| 16 x 16                           | 159                   |
|                                   |                       |

**Tabel 2. Tabel jarak** *Marker*

# 3). *Marker*

Objek virtual akan muncul jika *marker* berhasil dikenali oleh *ARToolkit*. *Marker* yang dapat dikenali adalah *marker* dengan pola tertentu yang telah dikenalkan/diinputkan pada *ARToolkit.* Dilakukan pengujian untuk mengetahui apakah *marker* dapat dikenali jika polanya diputar/dirotasi.

4). Cahaya

Faktor cahaya yang dapat ditangkap oleh lensa kamera juga berperan penting karena apabila menampilakan *marker* ke kamera pada saat kondisi cahaya gelap/kurang terang, ataupun kondisi cahaya sangat terang/silau maka kamera akan susah dalam mengenali *marker* dan objek virtual tidak dapat tampil.

# **6. KESIMPULAN**

Berdasarkan uraian dari masing- masing bab dan hasil pembahasan maka dapat disimpulkan bahwa pembuatan pembelajaran bangun ruang berbasis *augmented reality* dengan metode *marker augmented reality* sebagai berikut :

- 1. Bangun Ruang yang akan ditampilkan pada aplikasi pembelajaran bangun ruang berbasis *augmented reality* dengan metode *marker augmented reality* ini adalah pelajaran bangun ruang untuk tingkat SMP.
- 2. Aplikasi pembelajaran bangun ruang berbasis *augmented reality* dengan metode *marker augmented reality* ini hanya dapat dijalankan dengan menggunakan *personal computer* atau

*notebook* yang telah memiliki fasilitas kamera digital internal ataupun eksternal.

- 3. Metode yang digunakan adalah *Marker Augmented reality*
- 4. Kemiripan objek bangun ruang 3 dimensi yang dibuat disesuaikan dengan *personal computer*/*notebook* yang digunakan saat ini.

# **7. SARAN**

Berdasarkan hasil dari penelitian ini akan beberapa saran, yaitu sebagai berikut :

- 1. Aplikasi ini dapat dikembangkan untuk berbagai jenis *platform* seperti *smartphone* berbasis *android.*
- 2. Menambahkan fitur animasi bergerak 3 dimensi yang lebih menarik agar siswa lebih tertarik belajar melalui aplikasi ini.
- 3. Dapat menggunakan metode lain seperti *markerless*.

# **8. DAFTAR PUSTAKA**

- Andriyadi, Anggi. 2012, *Augmented Reality With ARToolkit*. Jakarta: NulisBuku.
- Bimber, O. 2005, *Spatial Augmented Reality Merging Real and Virtual Worlds.* A.K Peters Ltd.
- Binanto, Iwan. 2010, *Multimedia Digital – Dasar Teori dan Pengembangannya*. Yogyakarta: Andi.
- Chari, dkk. 2008, *Augmented Reality Using Over Segmentation : Center for Visual Information Technology, International Institute of Information Technology*
- Djumanta, Wahyudin. 2008, *Belajar Matematika Aktif dan Menyenangkan Untuk SMP/MTS Kelas IX*. Departemen Pendidikan Nasional.
- Jogiyanto, Hartono. 2007, *Analisis dan Desain Sistem Informasi, Edisi III*. Yogyakarta: Andi.
- Kurniawan. 2014, *Matematika untuk SMP/MTs Kelas VIII*. Erlangga: Jakarta
- Pressman, Roger S. 2010, Software *Engineering – A Practitioner's Approach*. New York : McGrawHill.
- M. Suyanto. 2005, *Multimedia Alat untuk Meningkatkan Keunggulan Bersaing*. Yogyakarta : Penerbit Andi
- Vaughan, Tay. 2011, *Multimedia : Making It Work 8th Edition*. New York : McGrawHill.